**Nationales Verzeichnis der Umweltfachbetriebe**

**Landessektion Bozen**

**Informationen zum telematischen Antrag um Änderung Fahrzeuge mit Wechselaufbau und Eingabe von Wechselbehältern**

Version: Jänner 2022

**Technischer Support in italienischer Sprache:** 

[E-Mail](https://www.albonazionalegestoriambientali.it/Public/Assistenza)

Tel. +39 02 22 177 177

Verfügbar von Montag bis Freitag von 9.00-13.00 Uhr und 14.00-17.00 Uhr.

An Feiertagen sowie in den Sommer- und Weihnachtsferien wird der Service nur per E-Mail garantiert.

**Die Internetseite <https://www.albonazionalegestoriambientali.it/Public/Login> aufrufen und anmelden, um auf den Benutzerbereich Ihres Unternehmens zuzugreifen.**

**Den Menüpunkt "Telematische Anträge" auswählen und "Zugriff auf Agest Telematico" anklicken.**

## **Schritt 2**

## **Einen neuen Änderungsantrag erstellen**

Neuen Antrag erstellen:

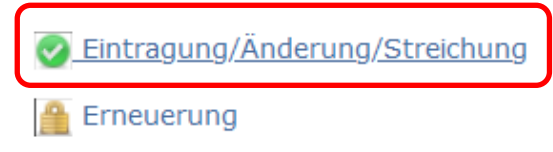

# **Schritt 3**

Den Abschnitt **aufrage in Fahrzeuge/EAK** aufrufen und die Zusammenfassung der Fahrzeuge mit Wechselaufbau herunterladen:

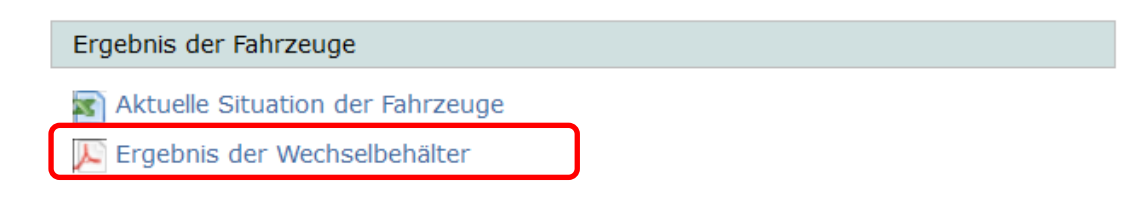

**Der Bericht zeigt die Situation der Fahrzeuge mit Wechselaufbau und ihrer Abfallkennziffern vor der Anwendung des Beschlusses 3/2020 des Nationalen Komitees und dient als Hilfestellung bei der Eingabe der Abfallkennziffern für die neuen Wechselbehälter.**

**Die Arten von Wechselbehältern eintragen, die vom Unternehmen verwendet werden. Es kann jeweils nur eine Art von Wechselbehälter eingetragen werden.**

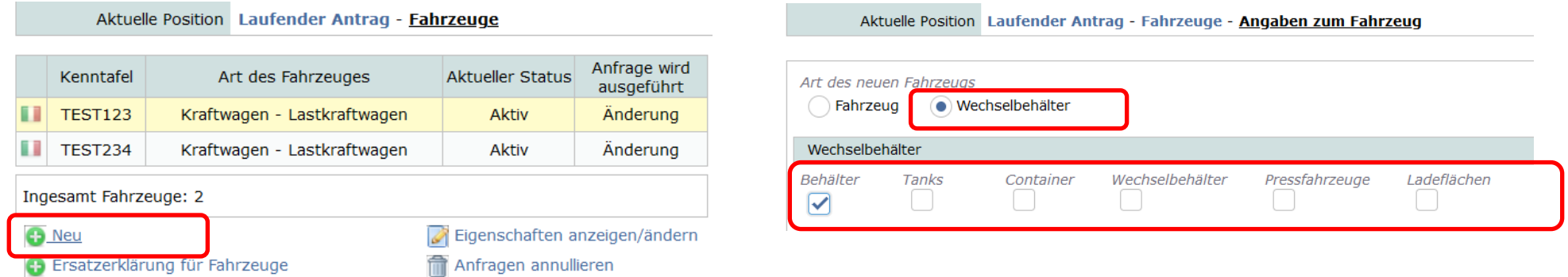

**Nachdem die verschiedenen Arten eingetragen wurden, jeweils die gewünschte Kategorie zuweisen und die transportierbaren Abfallkennziffern, unter Berücksichtigung der nachstehenden Punkte, eingeben:**

- Wechselbehälter, die von Fahrzeugen für **gewerblichen Güterkraftverkehr** transportiert werden: jene Abfallkennziffern eingeben, die für die Fahrzeuge für gewerblichen Güterkraftverkehr bereits genehmigt wurden, (siehe dazu den Bericht "Ergebnis der Wechselbehälter" - unter Schritt 3).

- Wechselbehälter, die von Fahrzeugen im **Werkverkehr** transportiert werden: jene Abfallkennziffern eingeben, die für die Fahrzeuge im Werkverkehr bereits genehmigt wurden (siehe dazu den Bericht "Ergebnis der Wechselbehälter" - unter Schritt 3).

- Wechselbehälter, die sowohl von Fahrzeugen für **gewerblichen Güterkraftverkehr** als auch von Fahrzeugen im **Werkverkehr**  transportiert werden: alle Abfallkennziffern auswählen, die für die Fahrzeuge für gewerblichen Güterkraftverkehr und für die Fahrzeuge im Werkverkehr bereits genehmigt wurden (siehe dazu den Bericht "Ergebnis der Wechselbehälter" - unter Schritt 3). Das System gleicht die Abfallkennziffern der Wechselbehälter mit jenen der Fahrzeuge im Werkverkehr ab und somit werden für den Wechselbehälter nur jene Abfallkennziffern genehmigt, die sowohl auf dem Fahrzeug als auch auf dem Wechselbehälter eingegeben wurden.

#### Aktuelle Position Laufender Antrag - Fahrzeuge

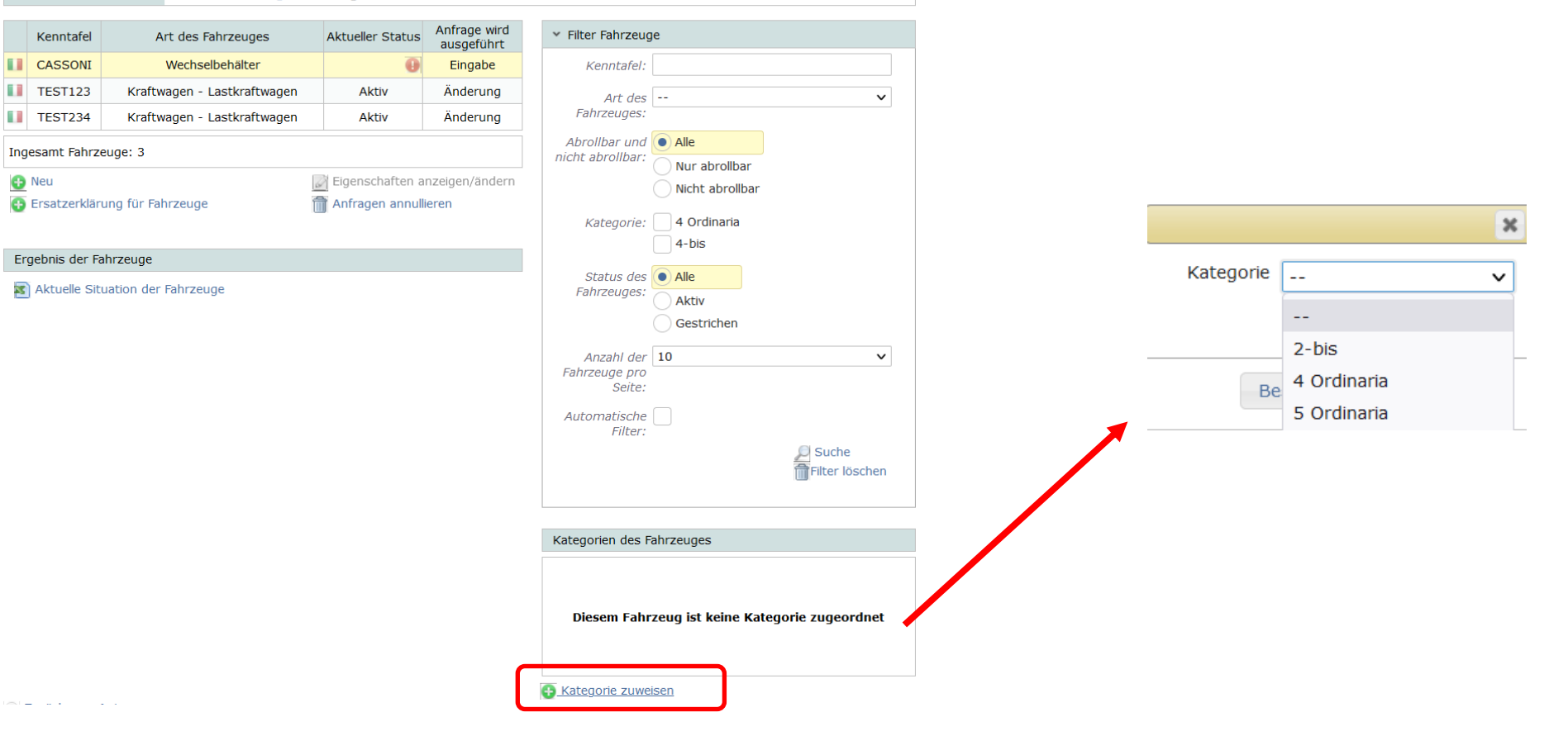

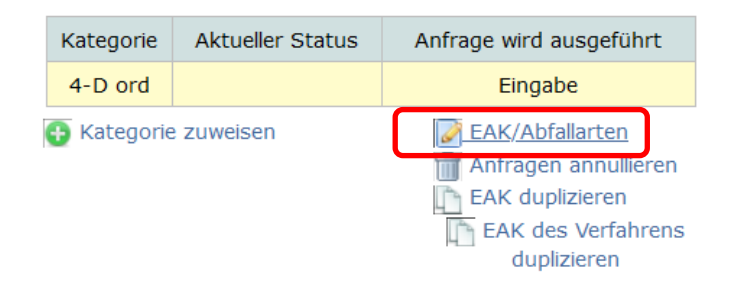

### Aktuelle Position Laufender Antrag - Fahrzeuge - Abfallkennziffern

#### CASSONI Wechselbehälter - Kategorie 4 ord

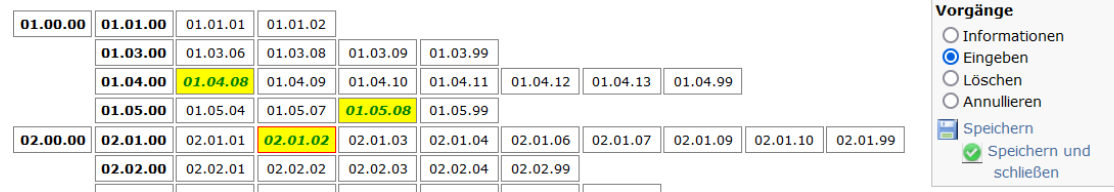

P.

 $\overline{\phantom{a}}$ 

4

**O** Neu

ostala na ko

Unter den eingetragenen Fahrzeugen jene mit einem sog. "Wechselaufbau" bestimmen,

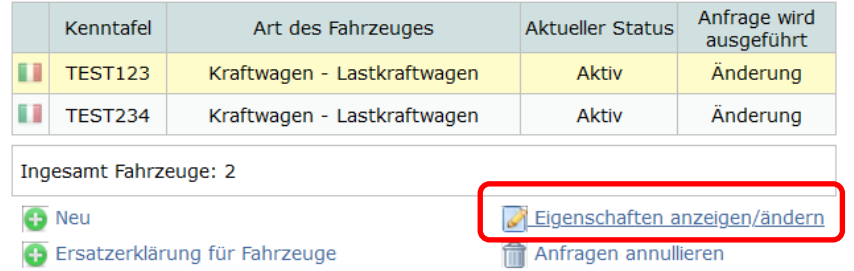

**auf das entsprechende Kästchen klicken und die Arten von Wechselbehältern auswählen, die zuvor eingetragen wurden und geladen werden können. Dieser Vorgang ist für jedes Fahrzeug mit Wechselaufbau zu wiederholen:**

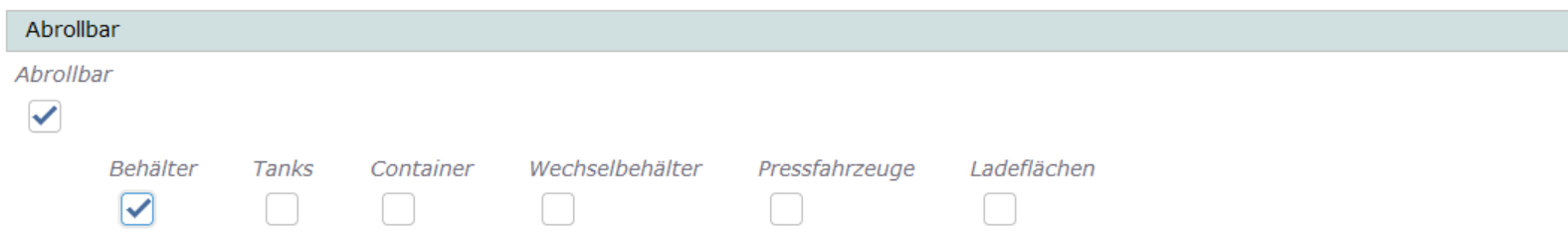

**Besonderheit Fahrzeuge für gewerblichen Güterkraftverkehr: durch die Zuweisung von Wechselbehältern sind die bereits genehmigten Abfallkennziffern für das Fahrzeug nicht mehr direkt sichtbar, da sie für den/die zum Fahrzeug gehörenden Wechselbehälter eingegeben wurden.**

**Besonderheit Fahrzeuge für den Werkverkehr: durch die Zuweisung von Wechselbehältern sind die bereits genehmigten Abfallkennziffern für das Fahrzeug weiterhin sichtbar, jedoch wurden die Abfallkennziffern auch für den/die zum Fahrzeug gehörenden Wechselbehälter eingegeben.**

### **Die aktiven alten Wechselbehälter des Typs "Kasten-Container" löschen.**

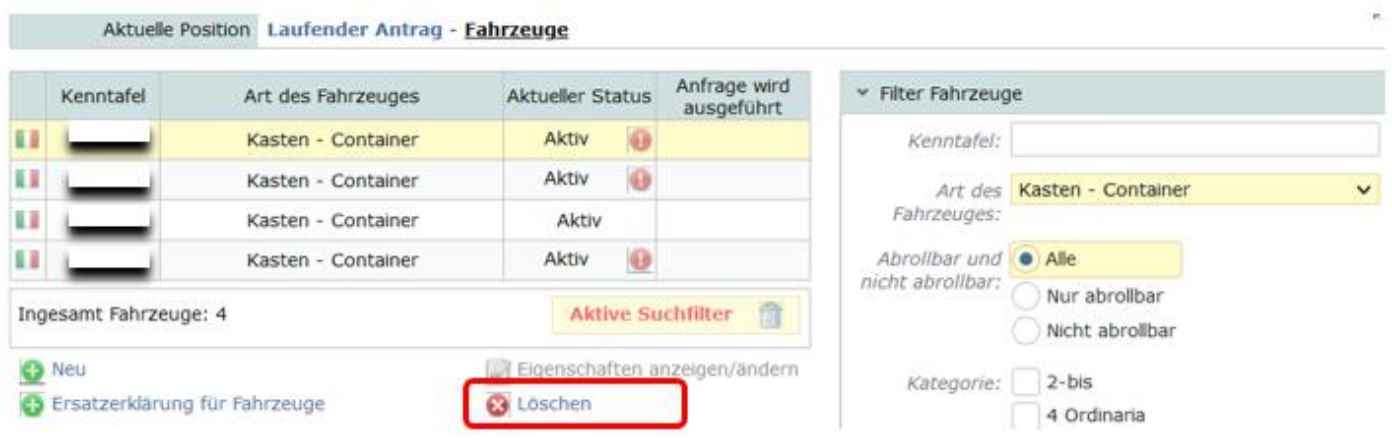

**Schritt 7 (gilt nicht für Unternehmen, die nur in der Kategorie 2-bis eingetragen sind)**

**Im Abschnitt "Anlagen zum Antrag", die in allen Teilen ausgefüllte [Bescheinigung des Technischen Verantwortlichen](https://www.camcom.bz.it/sites/default/files/uploaded_files/Ambiente/attestazione_idoneit%C3%A0_mezzi_cat_1_4_5.doc) über die [Eignung der Fahrzeuge/Wechselbehälter im Sinne des Art. 15, Abs. 3, Buchstabe a\) des MD](https://www.camcom.bz.it/sites/default/files/uploaded_files/Ambiente/attestazione_idoneit%C3%A0_mezzi_cat_1_4_5.doc) 120/2014 (DOC 91 KB) hochladen**. **Es sind die Fahrzeuge mit Wechselaufbau und die dazugehörigen Wechselbehälter sowie die Transportmodalitäten anzuführen. Für jede Art von Wechselbehälter sind die transportierbaren Abfallkennziffern anzuführen.** 

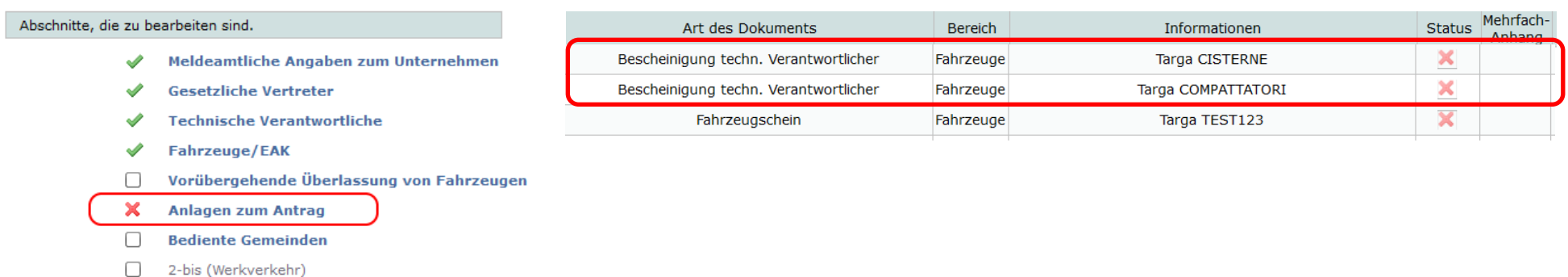

### **Schritt 8**

6

**Nachdem alle Anlagen hochgeladen wurden, den Antrag abschließen.**